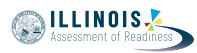

# **4.12 Script for Administering English Language Arts/Literacy (ELA/L)**

The administration script under Section 4.12.1 will be used for all units for the ELA/L Test. On the first read through, Test Administrators are required to adhere to the scripts provided in this manual for administering the IAR assessment. Read word-for-word the bold instructions in each SAY box to students. You may not modify or paraphrase the wording in the SAY boxes. Some of the SAY boxes are outlined with a dashed line and should \*ONLY\* be read aloud if they are applicable to your students. Some directions may differ slightly by unit and are noted within the administration script.

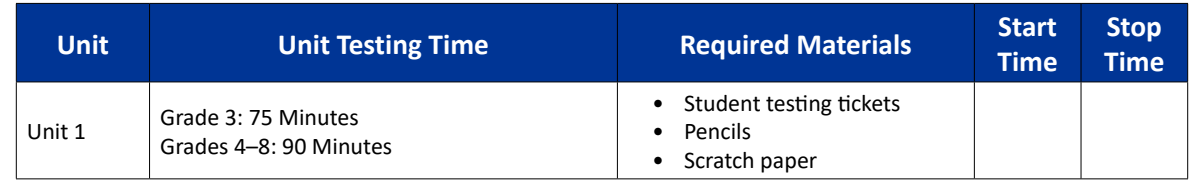

## **4.12.1 Grades 3 – 8 ELA/Literacy – All Units**

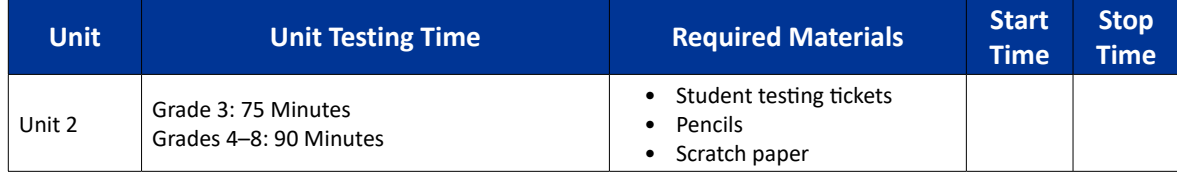

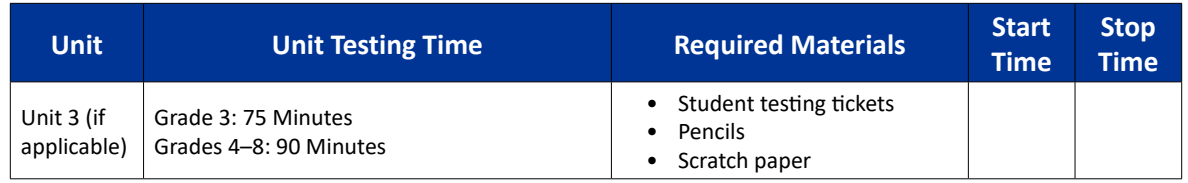

It is critical to ensure that students have the appropriate accessibility features and accommodations prior to testing. Refer to Section 3.3 for further instructions on how to check accessibility features and accommodations.

Before students can begin testing, the test session must be started in PearsonAccess<sup>next</sup>. Additionally, the unit must be unlocked (refer to Section 4.3 for more information). Speak to your School Test Coordinator to determine who will complete these two tasks prior to testing. Test Administrators must make sure all testing devices are turned on and logged on to the TestNav application (or follow your school/district instructions for accessing the **Sign-In** page). Make sure all testing devices display the **Sign-In** screen as shown below (under the Checking Audio Section). Make sure all headphones are plugged in prior to launching TestNav.

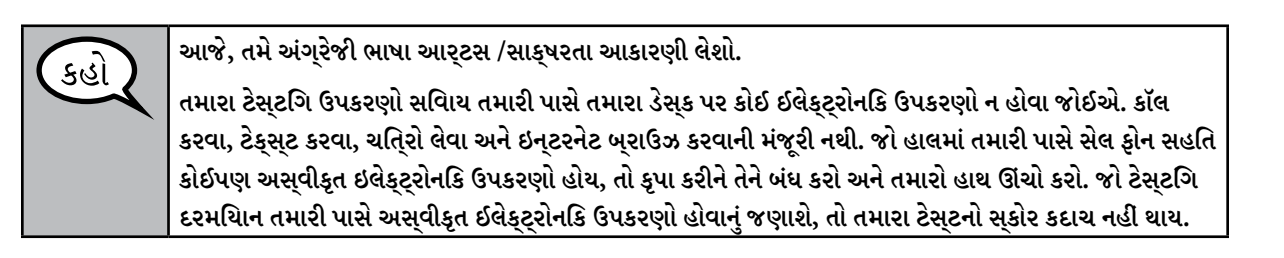

If a student raises his or her hand, collect the electronic device (or follow your school/district policy) and store it until the unit is complete. Certain electronic devices may be allowed for accommodations purposes only during testing. Please contact your Test Coordinator if you have questions regarding

**ELA/Literacy Grades 3–8 All Units** Literac

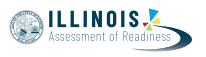

#### electronic devices.

## **Checking Audio**

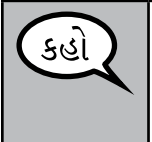

**ખાતરી કરો કે તમારા હેડફોન પ્લગ ઇન છે અને તેને પહેરો. તમારી સ્ક્રીન પર "Sign In" (સાઇન ઇન) બટનની નીચે "Test Audio" (ટેસ્ટ ઓડિયો) લિંક છે. તમે તમારા હેડફોન દ્વારા સાંભળી શકો છો તેની ખાતરી કરવા માટે લિંક પસંદ કરો અને ઉચ્ચતમ સ્તર પર વોલ્યુમને સમાયોજિત કરો. પ્રારંભ કર્યા પછી પરીક્ષણમાં તમે વોલ્યુમને સમાયોજિત કરી શકો છો.**

See below for a screenshot of the **Test Audio** function. Test Administrators should assist students with audio adjustments as needed.

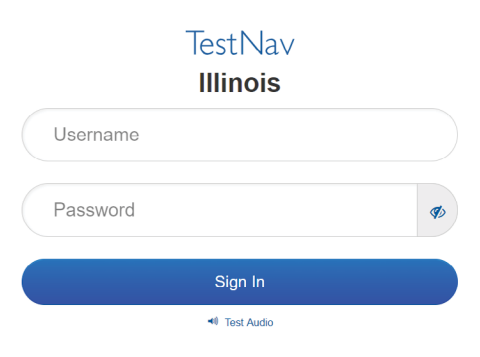

#### **Instructions for Logging In**

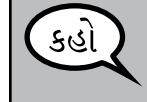

**જ્યારે હું તમારી વિદ્યાર્થી ટેસ્ટિંગ ટિકિટ અને સ્ક્રેચ પેપરનું વિતરણ કરું ત્યારે કૃપા કરીને શાંતિથી બેસો. જ્યાં સુધી હું તમને ન કહું ત્યાં સુધી લોગ ઇન કરશો \*નહીં.\***

Distribute scratch paper and student testing tickets. Make sure students have pencils.

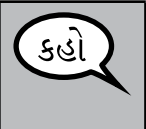

**હવે, તમારી વિદ્યાર્થી ટેસ્ટિંગ ટિકિટ જુઓ અને ખાતરી કરો કે તેના પર તમારું પ્રથમ અને છેલ્લું નામ છે. જો તમારી પાસે \*તમારી\* ટિકિટ ન હોય તો તમારો હાથ ઊંચો કરો.**

If a student has the wrong ticket, provide the correct student testing ticket to the student. If you do not have the correct student testing ticket, contact the School Test Coordinator.

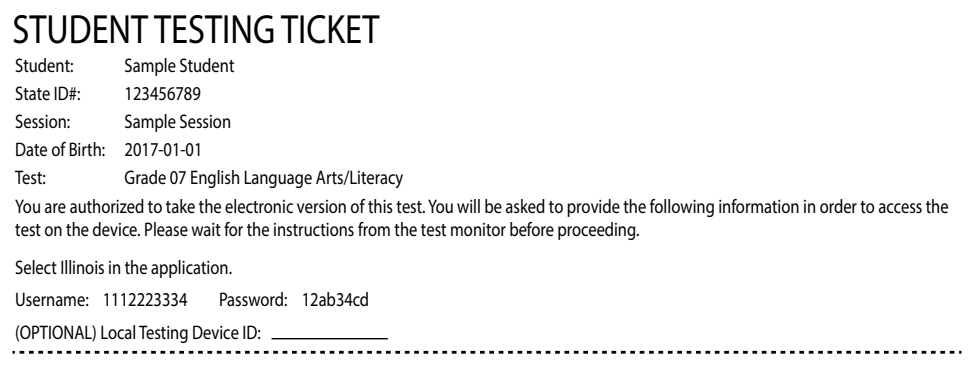

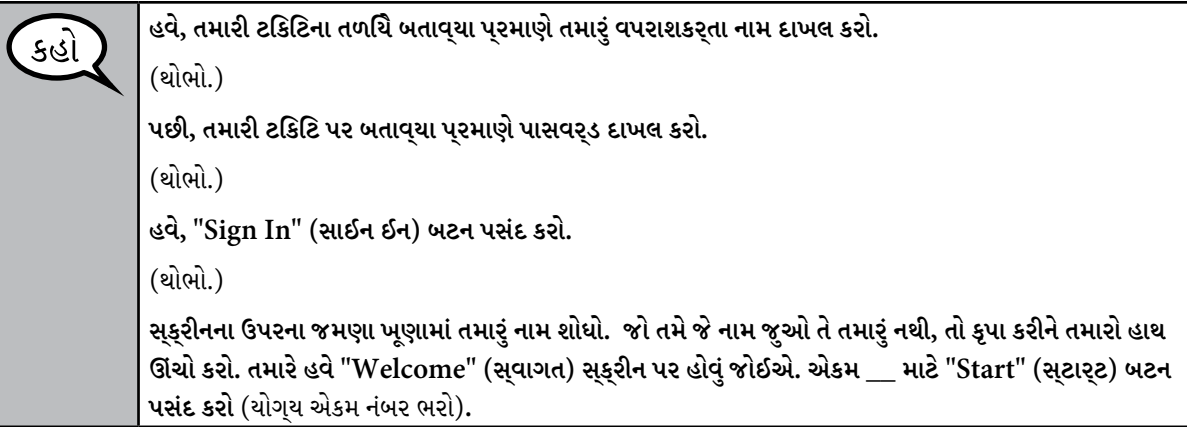

Circulate throughout the room to make sure all students have successfully logged in. Retype the username and password for a student, if necessary. Passwords are not case sensitive. If the student does not see his or her correct name on the login screen, have the student log out of the application, and log the student back in with the correct student testing ticket.

### **Instructions for Administering Each Unit**

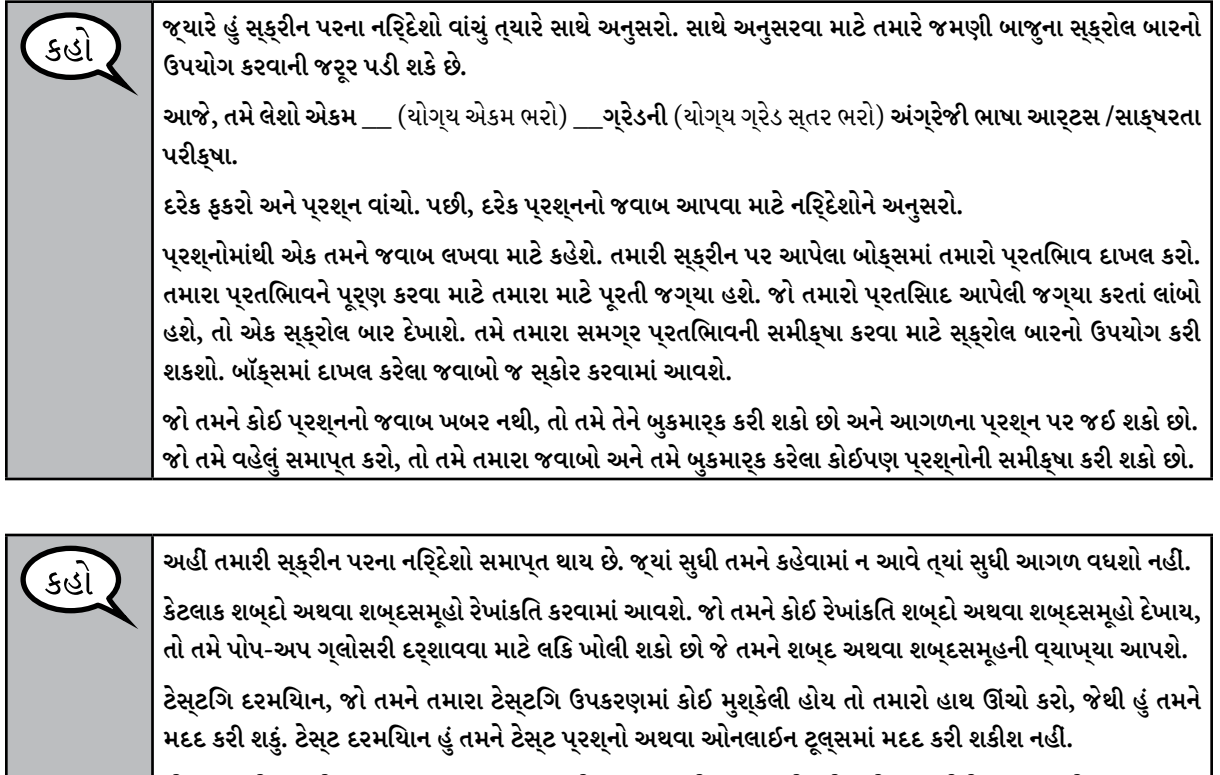

**એકવાર તમે આ એકમમાં તમારું કાર્ય તપાસી લો, પછી તમારો હાથ ઊંચો કરો અને હું તમને ટેસ્ટમાંથી લોગ આઉટ કરવાની સૂચના આપીશ. પછી હું તમારી વિદ્યાર્થી ટેસ્ટિંગ ટિકિટ અને સ્ક્રેચ પેપર એકત્રિત કરીશ. એકવાર તમે ટેસ્ટમાંથી બહાર નીકળ્યા પછી, તમે ફરીથી લૉગ ઇન કરી શકશો નહીં.**

Read from OPTION A, B, or C below based on local policy (refer to your School Test Coordinator).

**SILLINOIS** 

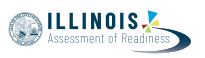

# વિકલ્પ A કહો **તમે તમારા જવાબો સબમિટ કર્યા પછી, એકમ સમાપ્ત ન થાય ત્યાં સુધી શાંતિથી બેસો.** વિકલ્પ B **તમે તમારા જવાબો સબમિટ કર્યા પછી, હું તમને રજા આપીશ.** વિકલ્પ C **તમે તમારા જવાબો સબમિટ કર્યા પછી, જ્યાં સુધી એકમ સમાપ્ત ન થાય ત્યાં સુધી તમે પુસ્તક અથવા અન્ય સ્વીકાર્ય સામગ્રી વાંચી શકો છો.**

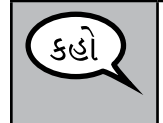

**શું તમને કોઈ પ્રશ્ન છે?**

Answer any questions.

**Instructions for Starting the Test** 

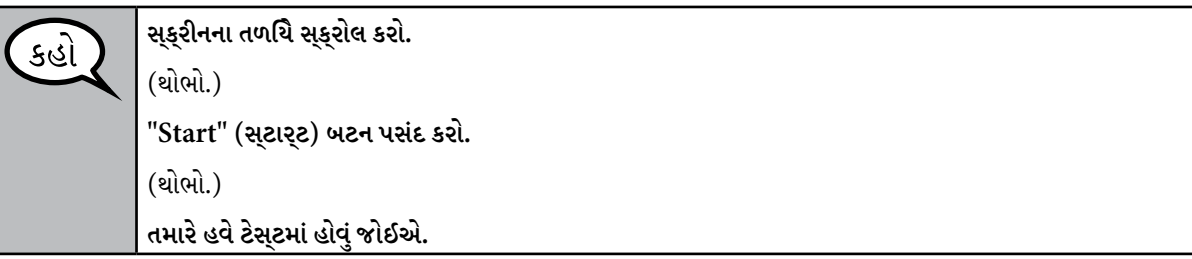

Pause to make sure all students are in the correct unit.

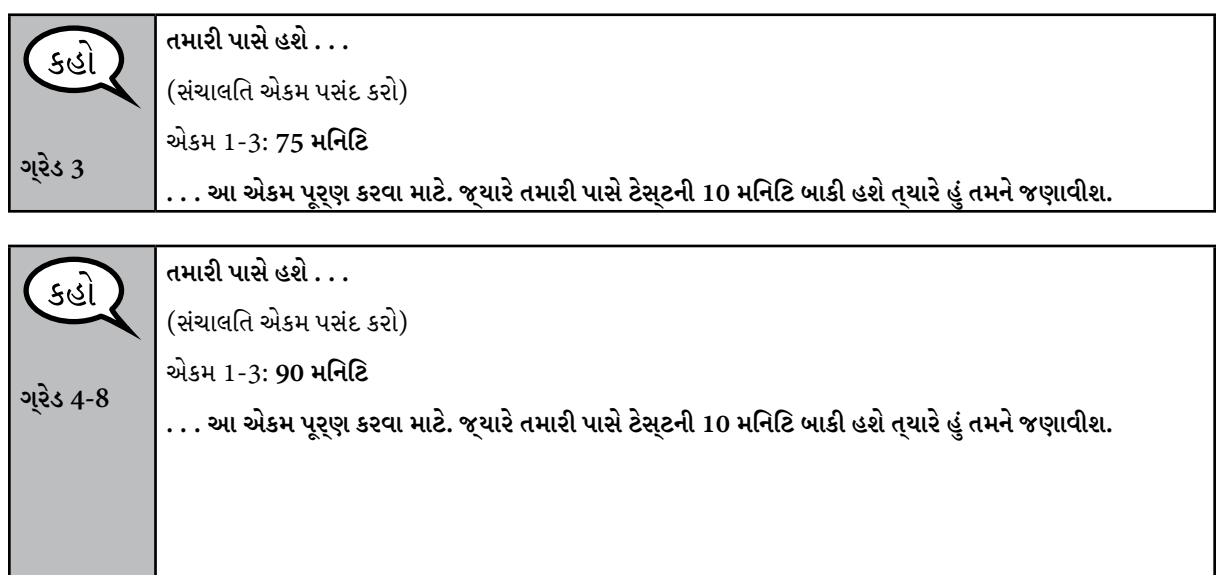

**Grades 3–8 ELA/Literacy** Grades 3-8<br>ELA/Literacy<br>All Units

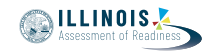

Write the starting time and stopping time in the timing box (Figure 3.0 Timing Box Example).

Actively proctor while students are testing:

- Redirect students as necessary (Section 4.7.3).
- If technology issues occur during testing, assist students as needed. Follow the protocol in Section 4.7.1, as applicable, if any technology issues cause a disruption.
- Assist students in logging out of TestNav as they complete the unit (Section 4.9.1).
- Collect test materials as students complete testing (Section 4.9.2).
- If students have questions about an item, tell them, "Do the best you can."
- If students indicate that a test item is not functioning appropriately, refer to Section 4.7.5.
- Ensure that any absent students are locked out of the unit (Section 4.3).

#### **Instructions for Taking a Break During Testing and Testing Interruptions**

The following are permitted during test administration at the discretion of the Test Administrator:

- One stretch break of up to three minutes for the entire classroom during testing for each unit. The stopping time should be adjusted by no more than three minutes if there is a stretch break.
- Individual restroom breaks during testing (do not adjust stop time).

The following security measures must be followed:

- Students must be supervised.
- Student screens must not be visible to other students.
- Students are \***not permitted to talk to each other\*** during testing or breaks during testing.
- Students are not permitted to use electronic devices, play games, or engage in activities that may compromise the validity of the test.

If taking a three-minute stand and stretch break during the unit:

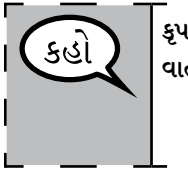

**કૃપા કરીને થોભો અને તમારી સ્ક્રીનને કવર કરો અથવા બંધ કરો. આપણે ત્રણ મિનિટનો મૌન સ્ટ્રેચ બ્રેક લઈશું. વાત કરવાની મનાઈ છે.**

After taking a classroom break, be sure students are seated and device screens are visible:

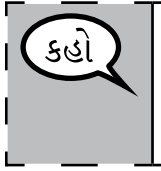

**તમે હવે ટેસ્ટિંગ ફરી શરૂ કરી શકો છો.**

### **Instructions for When 10 Minutes of Unit Time Remain**

When 10 minutes of unit time remain,

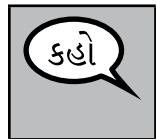

**તમારી પાસે 10 મિનિટ બાકી છે.**

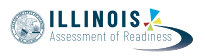

Continue to actively proctor while students are testing.

### **Instructions for Ending the Unit**

When the unit time is finished, read the following optional SAY box if there are students still actively testing. If a second unit will be administered after a short break, stop the directions after exiting the unit. (Do not have students log out of TestNav.)

**કામ બંધ કરો. ટેસ્ટિંગનો સમય હવે સમાપ્ત થયો છે.**  કહાં **તમારી ટેસ્ટના ઉપરના ડાબા ખૂણામાં "Review" (સમીક્ષા) ડ્રોપ-ડાઉન મેનૂ પસંદ કરો. "Review" (સમીક્ષા) મેનૂમાંથી, નીચે સ્ક્રોલ કરો અને "End of Section" (વિભાગનો અંત) પસંદ કરો. "Submit Final Answers" (અંતિમ જવાબો સબમિટ કરો) બટન પસંદ કરો. પછી તમે એક સંદેશ જોશો જે પૂછશે કે "તમે આ વિભાગ છોડવાના છો અને એકવાર બહાર નીકળ્યા પછી પાછા ફરી શકશો નહીં. શું તમને ખાતરી છે કે તમે છોડવા માંગો છો?"** એકમ 2 માટે, **"Submit " (સબમિટ) બટન પસંદ કરો. યુનિટમાંથી બહાર નીકળવા માટે "Yes" (હા) બટન પસંદ કરો.** એકમ 3 માટે, **"Submit Final Answers" (અંતિમ જવાબો સબમિટ કરો) બટન પસંદ કરો. ટેસ્ટમાંથી બહાર નીકળવા માટે "Yes, Submit Final Answers" (હા, અંતિમ જવાબો સબમિટ કરો) બટન પસંદ કરો. હવે હું તમારી વિદ્યાર્થી ટેસ્ટિંગ ટિકિટ અને સ્ક્રેચ પેપર એકત્રિત કરીશ.**

- Circulate throughout the room to make sure all students have successfully logged off. Then, collect student testing tickets and scratch paper.
- Ensure all students are in **Exited** status if they have not completed the test, or **Completed**  status if they have finished all units.
- Return all test materials to your School Test Coordinator. Report any missing materials and absent students.
- Report any testing irregularities to your School Test Coordinator.

If you are administering more than one unit in the same day, allow students to take a short break (e.g., restroom break, stretch break) or extended break (e.g., lunch). Once students have returned and are seated, read the script to move on to the next unit.

**Grades 3–8 ELA/Literacy All Units**